Thomas P. DiNapoli, State Comptroller

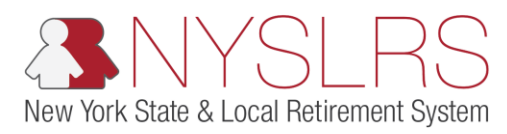

## **Enhanced Reporting Excel Tool**

This job aid shows you (as an Employer Reporting Uploader) how to use the Enhanced Reporting Excel tool to create an enrollment file and/or job data file in the .txt (text file) format to upload into *Retirement Online.*

The .txt (text file) format is the only file format *Retirement Online* will acccept for your Enhanced enrollment and/or job data reports.

**Note:** When you rehire a retiree, you must create a NEW Transaction 2 line to generate a new employment instance or employment record. You will then use the new employment instance for reporting. This cannot be done until the member's Retirement Case has been processed by NYSLRS.

Enrolling, Hiring and/or Job Changes (Transactions 1 and 2)

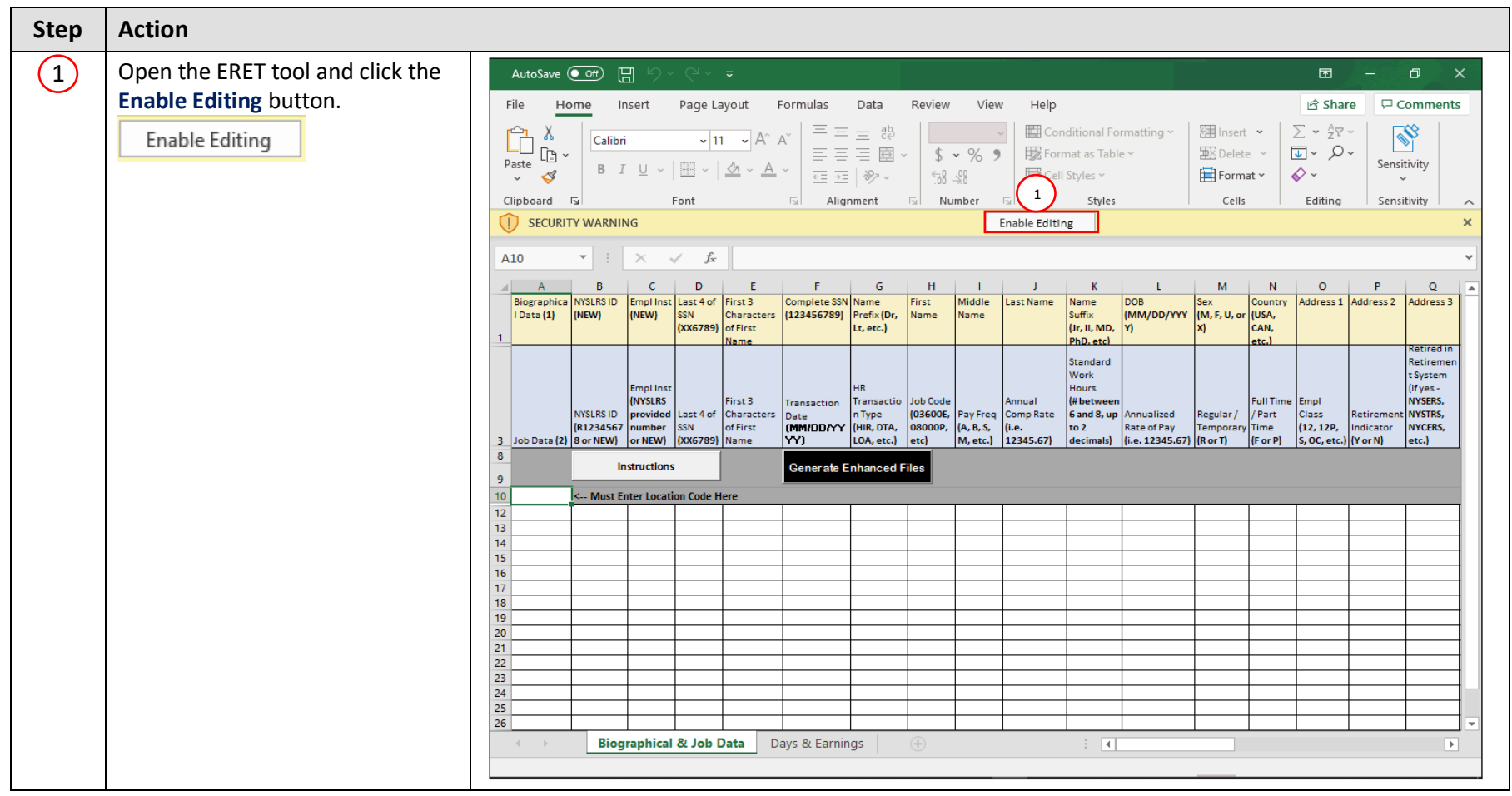

**Retirement Online Employer Help Desk** | 844-619-9614

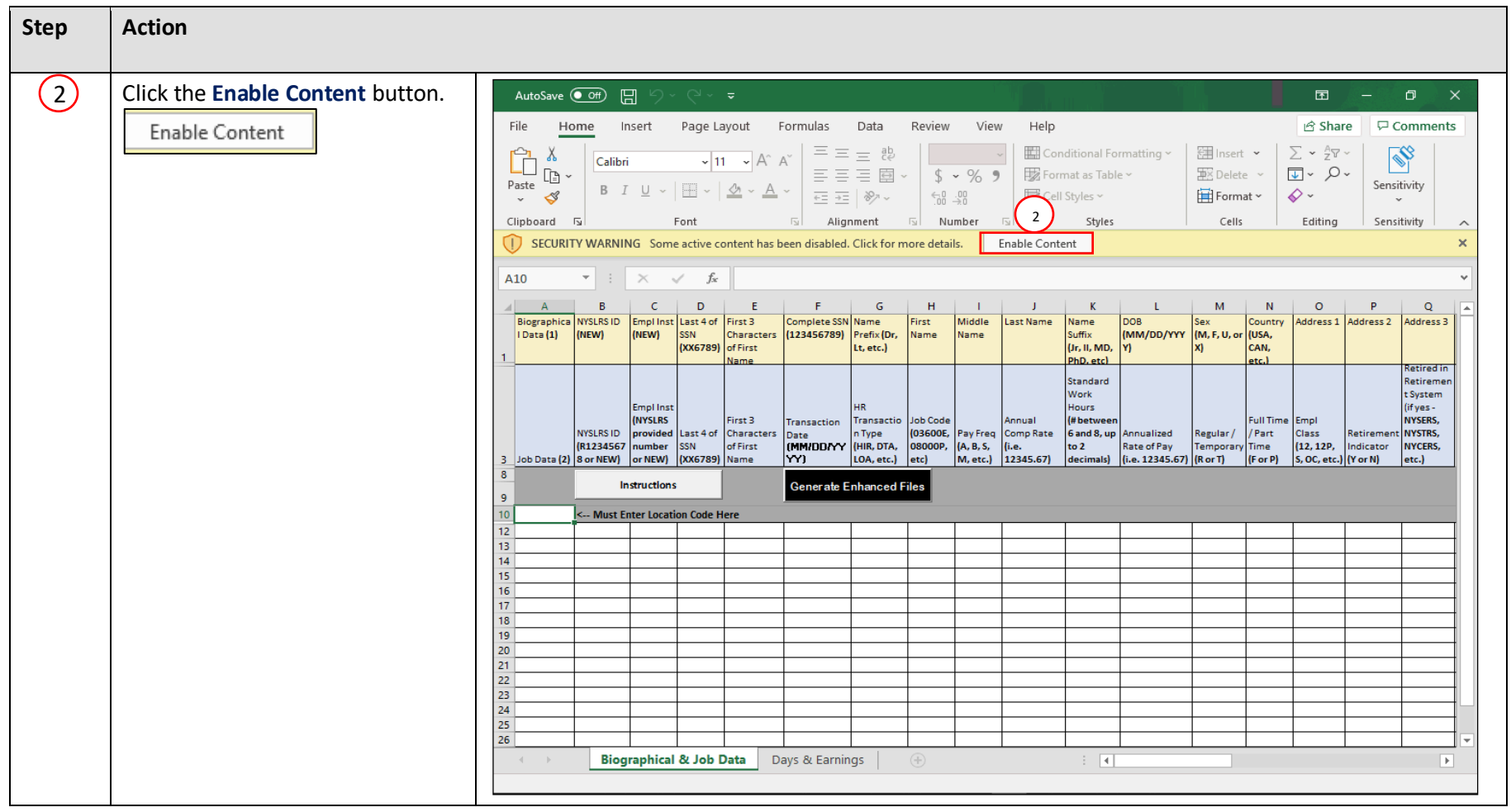

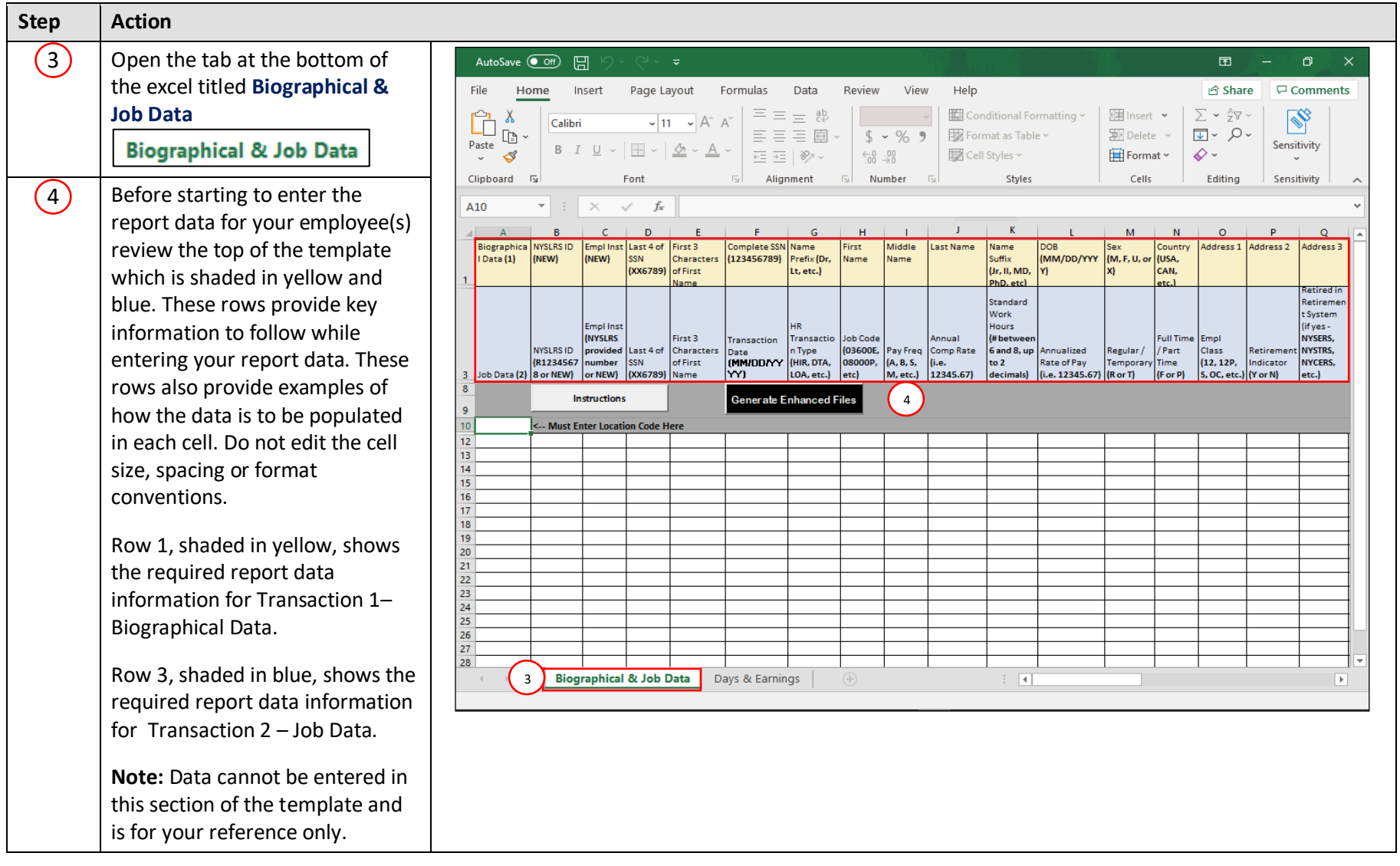

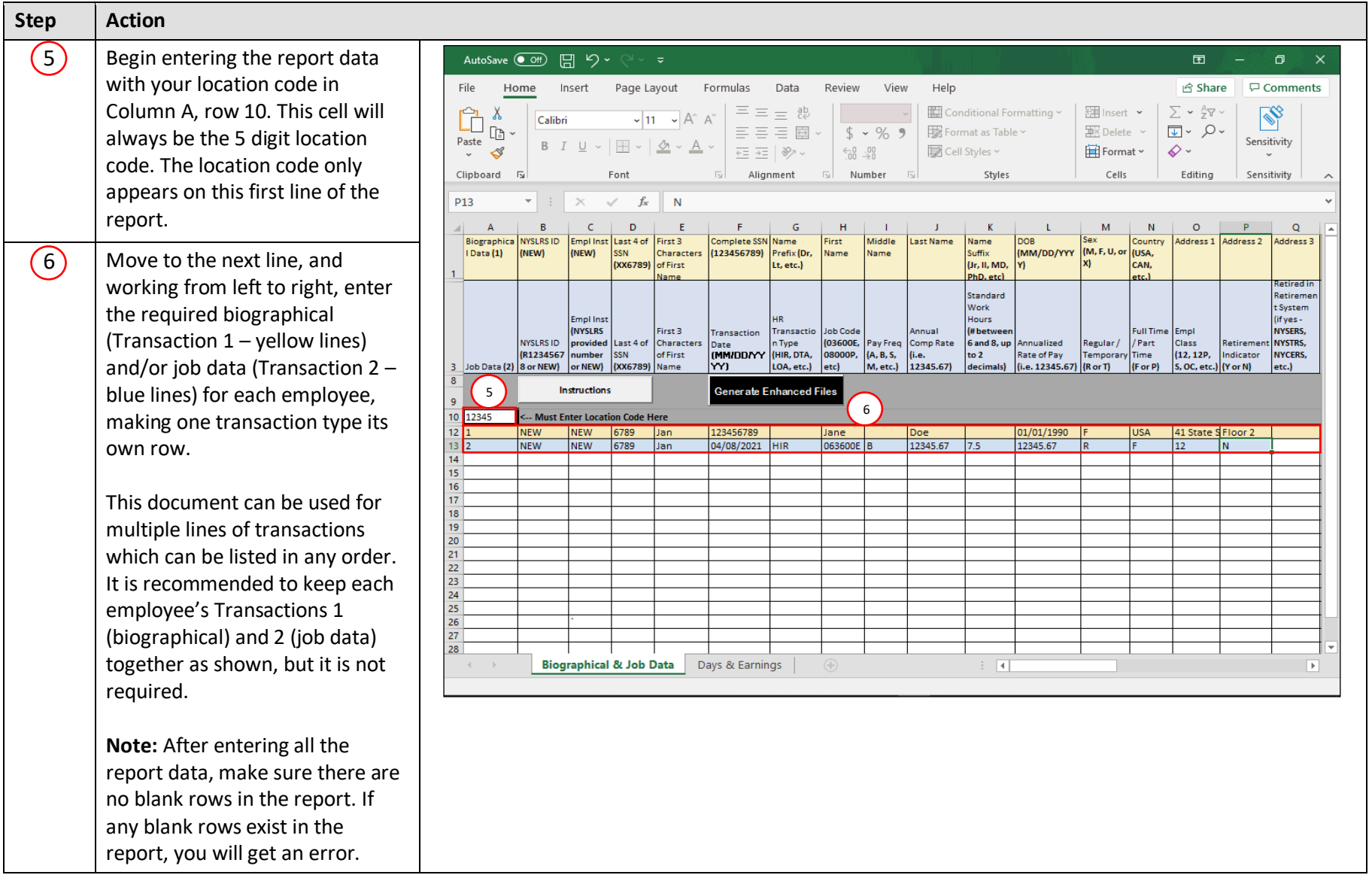

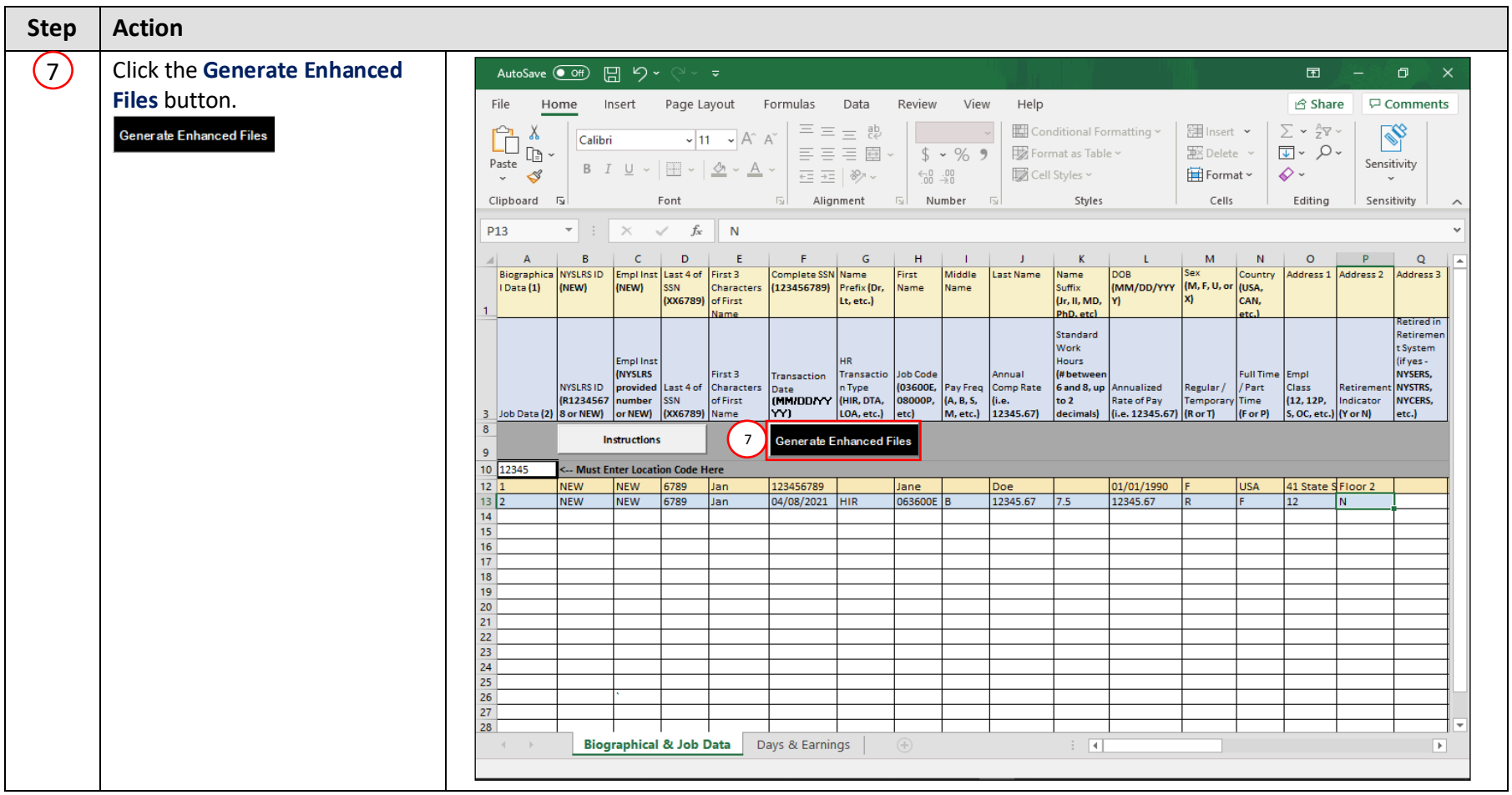

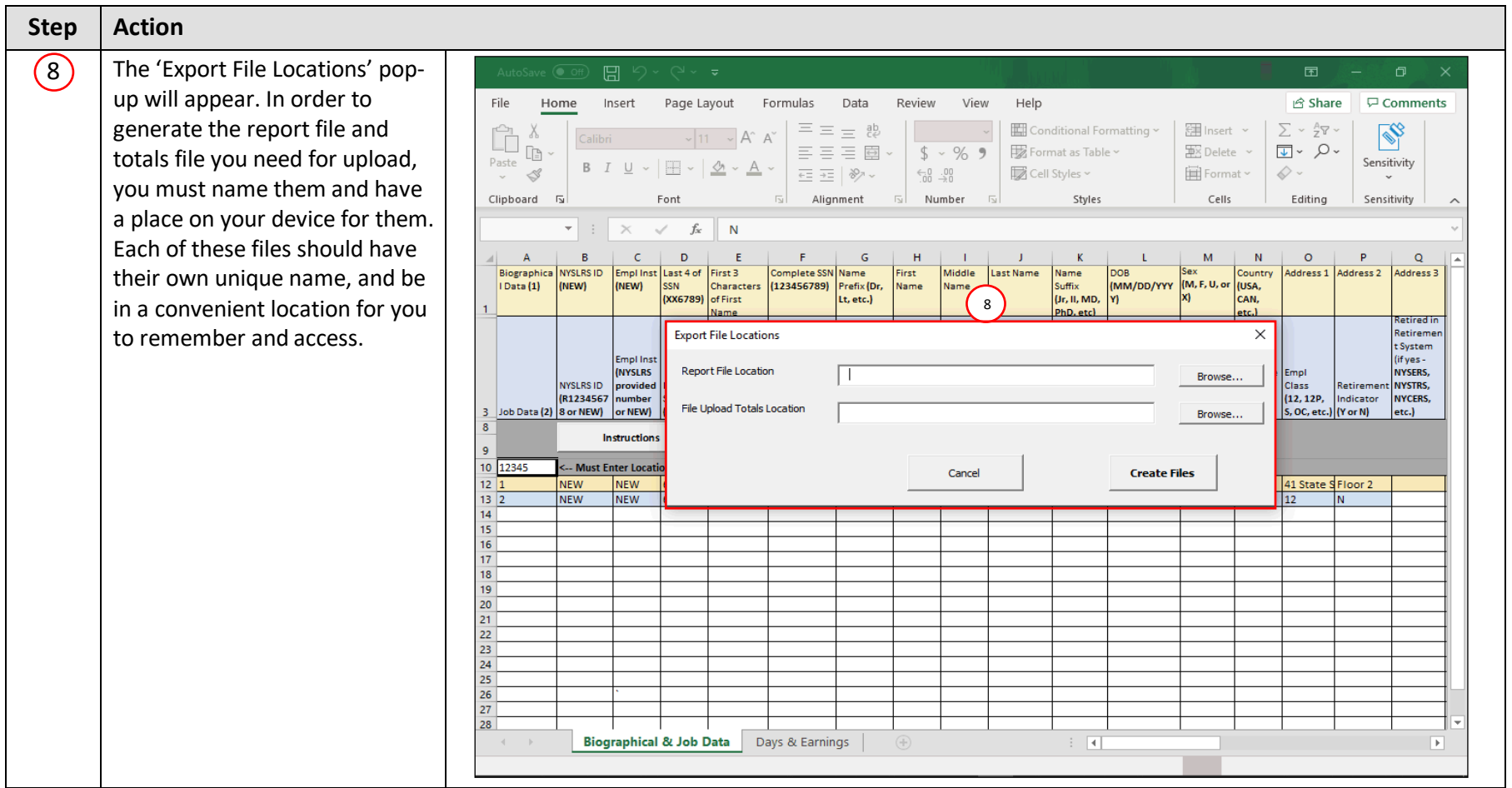

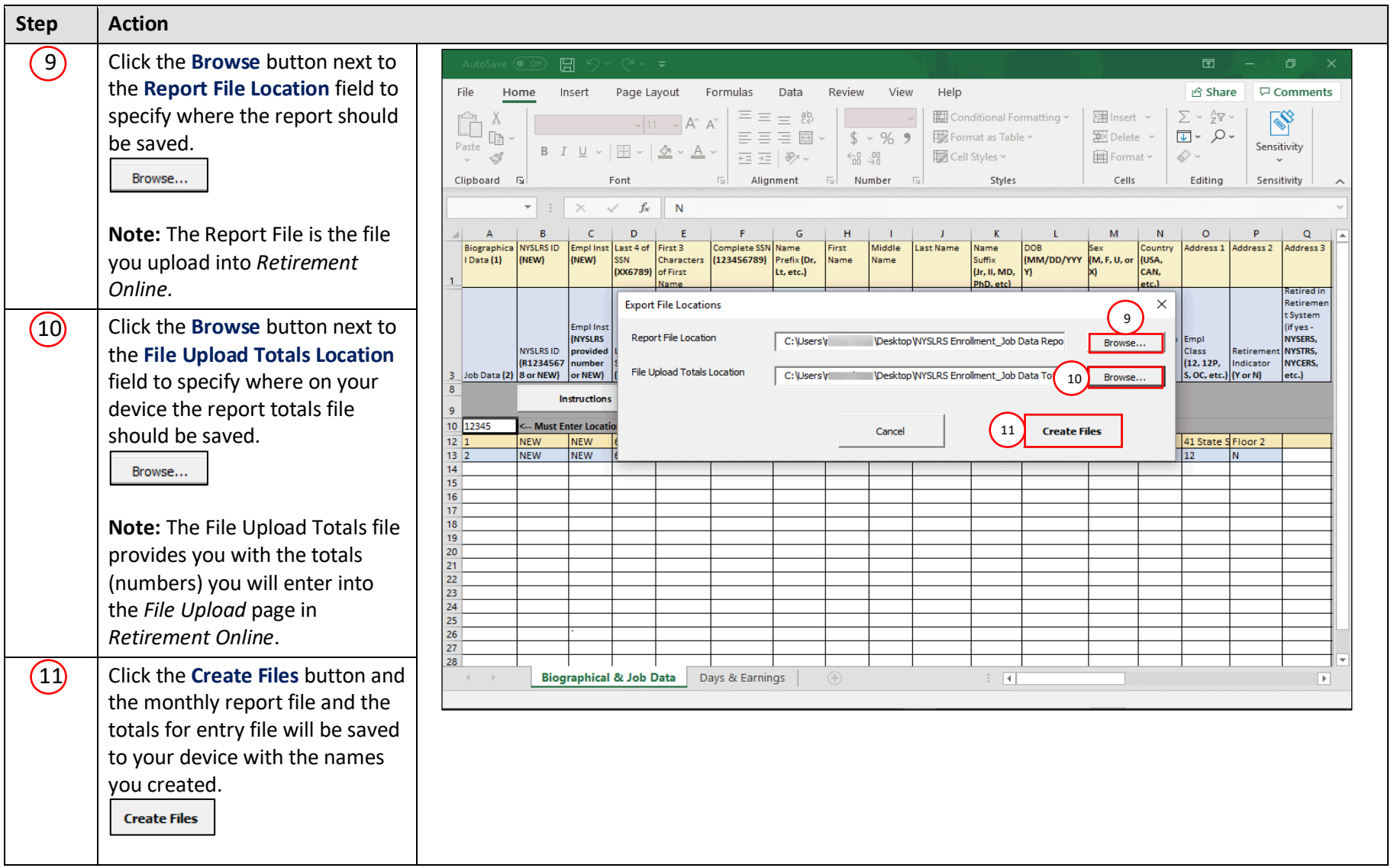

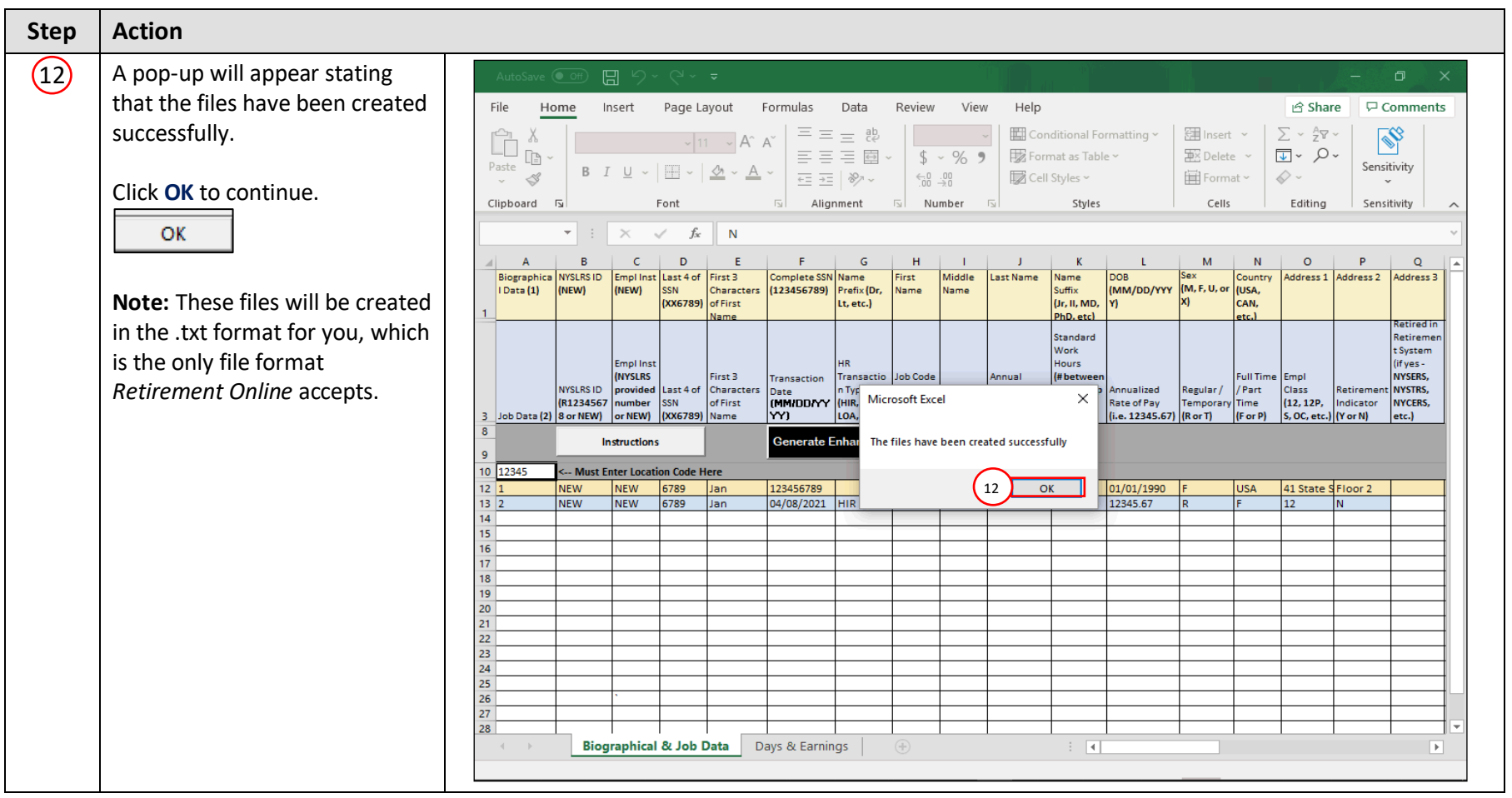

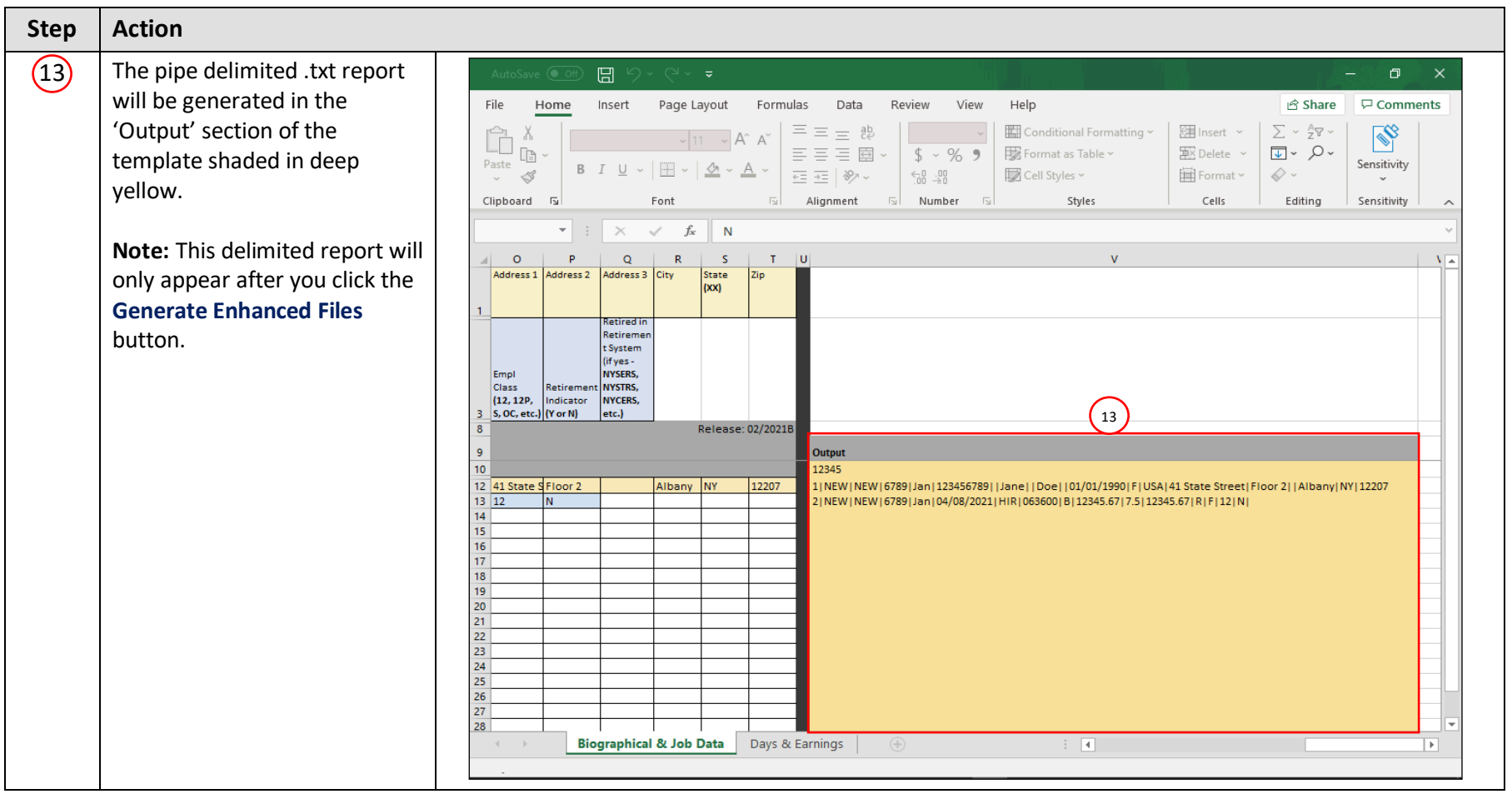

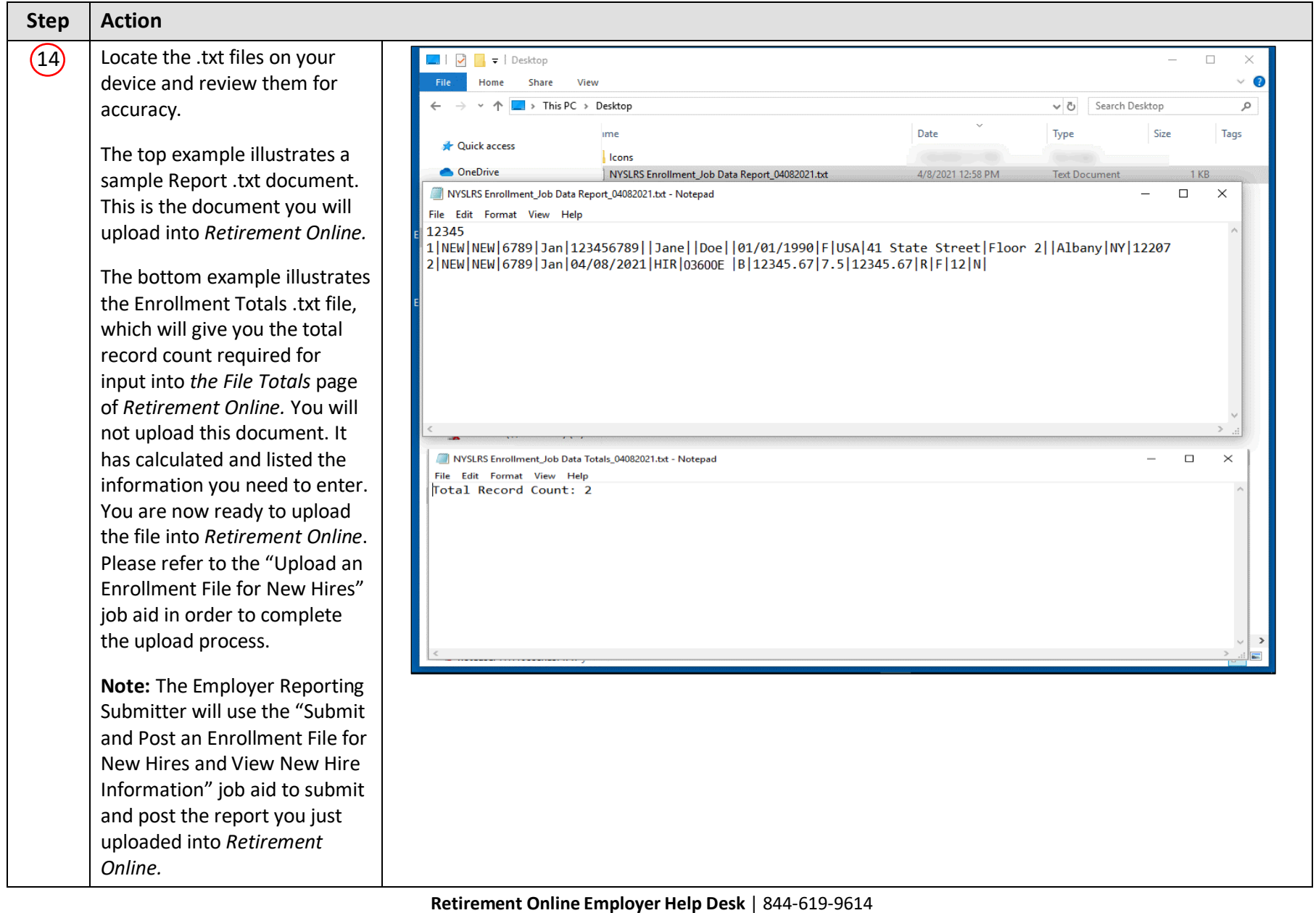